## Approfondimento InarcassaNews n.5/2023

## **'Inarcassa per te' Percorsi personalizzati per navigare il nuovo sito**

La prima regola che ci siamo dati nel riprogettare il nuovo sito di Inarcassa è stata quella di rendere l'**utente protagonista**, attraverso una navigazione semplice e intuitiva che permetta di trovare velocemente le indicazioni desiderate. L'elemento più innovativo in questo senso è **'Inarcassa per te'**, una sezione che offre percorsi su misura per ciascuna tipologia di associato, guidando l'accesso mirato alla consultazione ed offrendo quindi esperienze personalizzate.

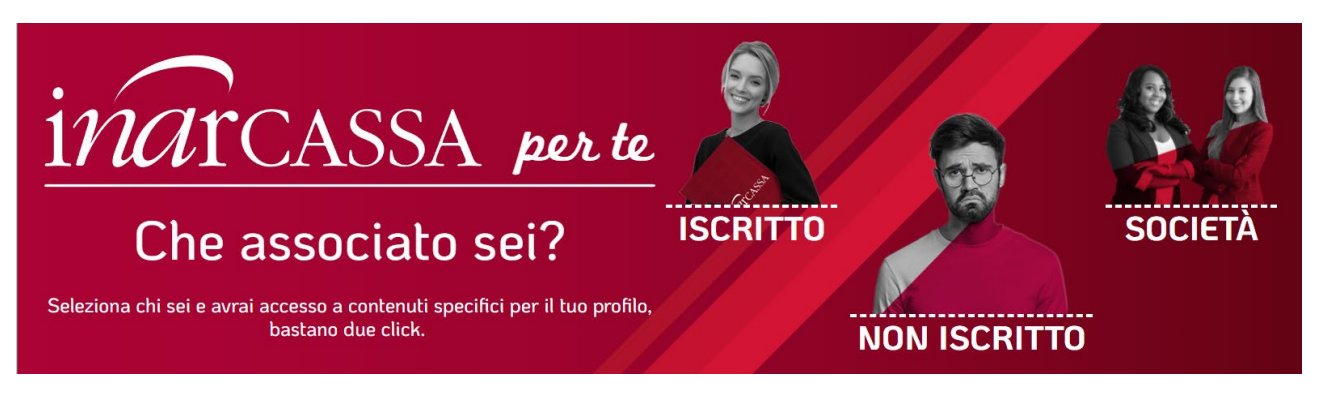

Basta scegliere la voce dal menù orizzontale in testa alla homepage o dal banner dedicato ed individuare il proprio profilo, in base alla condizione di:

- **Iscritto**, identificato in base all'età, al di sotto o al di sopra dei 35 anni, o come pensionato Inarcassa che prosegue l'esercizio della libera professione;
- **Non iscritto** presso Inarcassa, ma titolare di partita IVA e iscritto all'Albo professionale, quindi con obblighi verso l'Associazione, oppure pensionato Inarcassa che ha terminato la libera professione, ma può comunque accedere a servizi assistenziali e convenzioni dedicate;
- **Società** per garantire una maggiore fruibilità delle pagine dedicate alle Società di Ingegneria, Società di professionisti o Società tra professionisti.

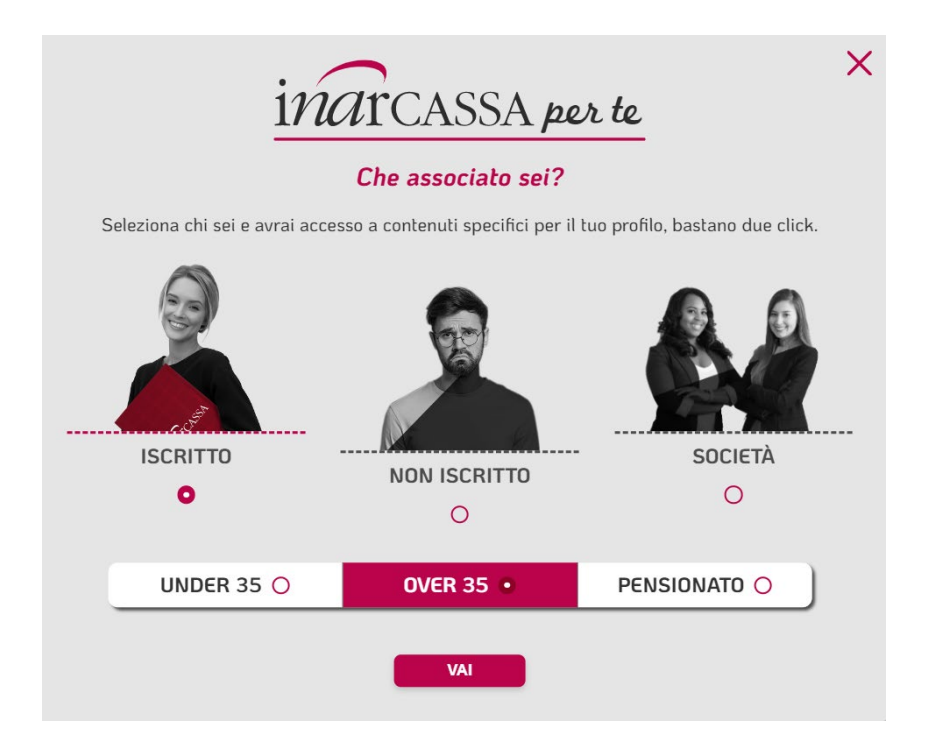

Per raccontare meglio i concetti base della Previdenza nella navigazione delle diverse aree tematiche sono stati inseriti dei **video-tutorial** dedicati ai temi d'elezione della Cassa: vere e proprie "pillole" sulla materia, utili a tutti e in particolare ai nuovi iscritti. Si tratta di prodotti distinti da un formato originale targato Inarcassa, con una grafica spinta, che troverà sempre nuove applicazioni come strumento di maggiore efficacia per la divulgazione e la comprensione di argomenti complessi.

# **CONTRIBUTI E DICHIARAZIONI**

(ARTT, DAL 2 AL 15 | REGOLAMENTO GENERALE PREVIDENZA)

La contribuzione è lo strumento per rendere concreta la tutela previdenziale garantita costituzionalmente ed è basata su versamenti obbligatori, calcolati in percentuale sui redditi prodotti dai professionisti. Sono comunque dovuti dagli iscritti dei contributi minimi in misura fissa, indipendentemente dal reddito e dal volume di affari.

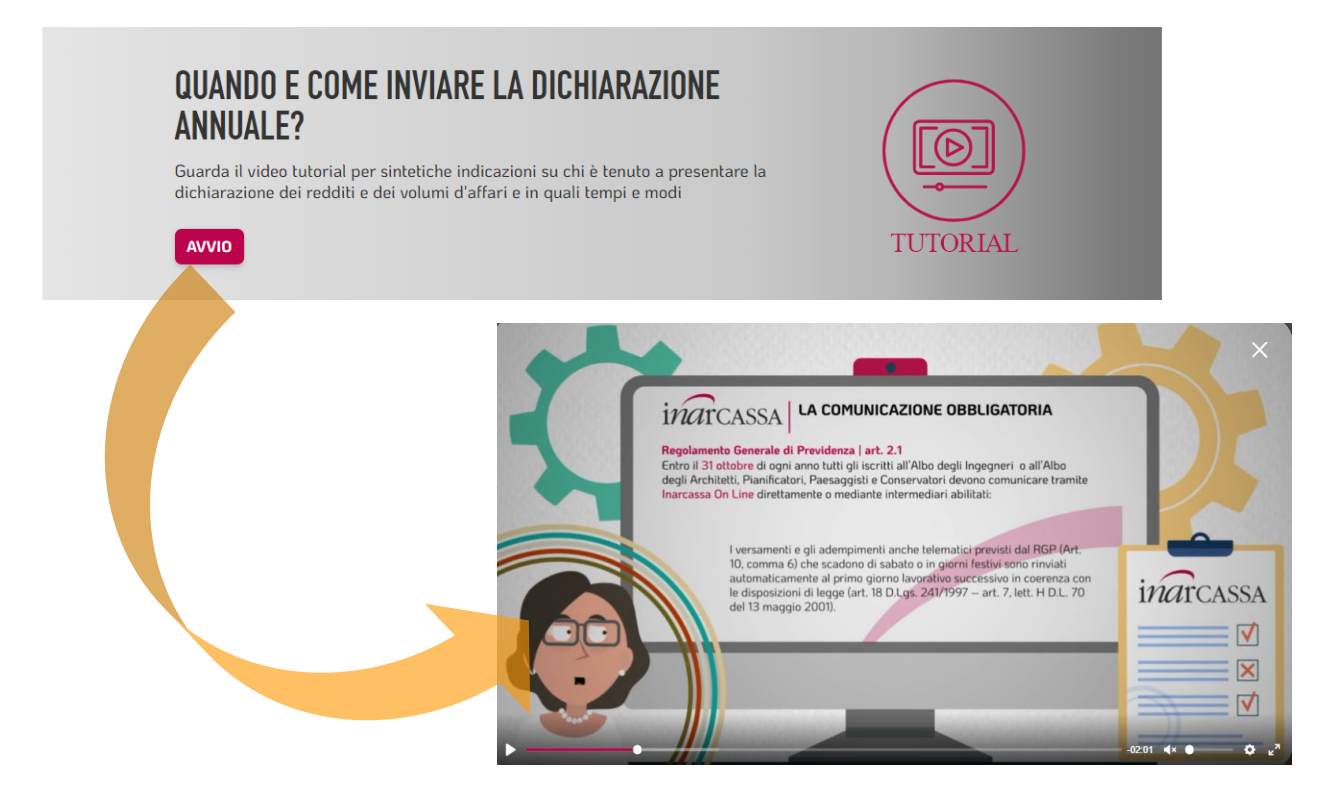

Ulteriori novità sono i **Podcast orientativi**, strategicamente posizionati in specifiche sezioni, come ad esempio la scelta della tipologia di pensione o le modalità di regolarizzazione della posizione debitoria, situazioni in cui una guida efficace, basata sulla situazione individuale, diventa fondamentale.

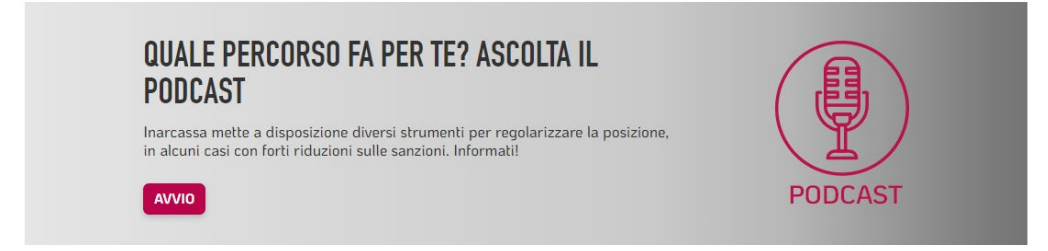

#### **Facciamo degli esempi.**

1. Un **libero professionista iscritto da diversi anni** vuole iniziare ad impostare il suo percorso pensionistico in funzione delle varie possibilità che ha a disposizione.

Deve quindi scegliere, da "*Inarcassa per te*", il profilo "*Iscritto -> Over 35*".

Approda così nella sua "*Homepage personale*", dove può visualizzare tutti gli strumenti e i servizi per lui accessibili e può selezionare in particolare il riquadro "*Pensioni*".

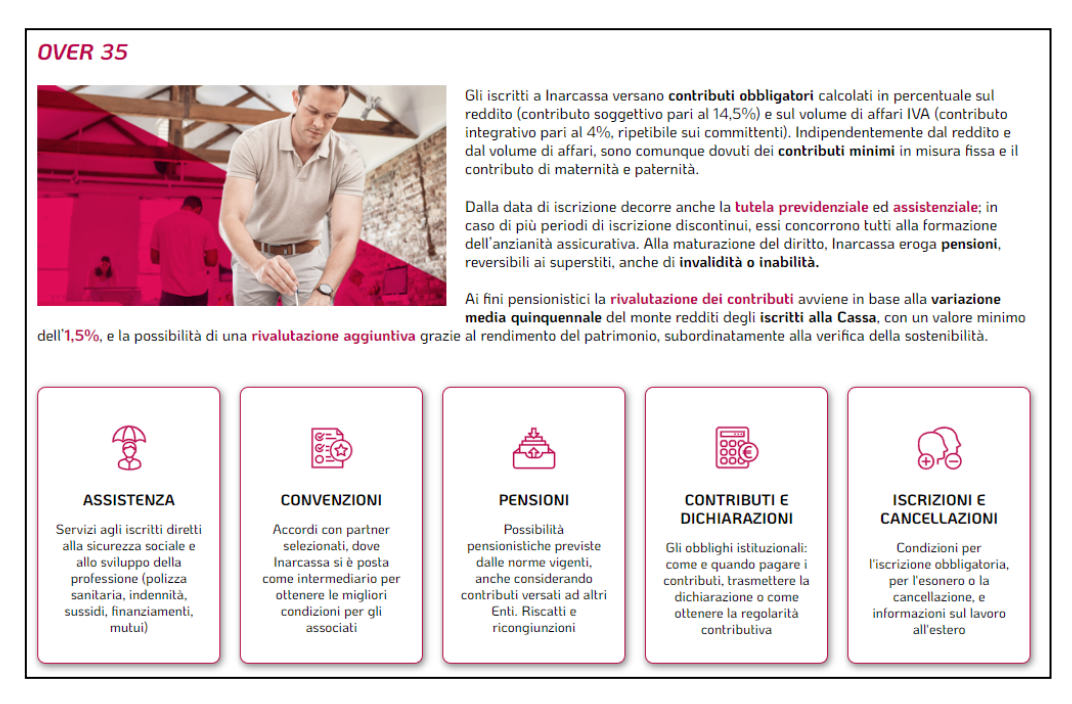

A questo punto può ascoltare il Podcast per capire quale approfondimento scegliere tra "*Solo contributi Inarcassa*", "*Contributi anche presso altri Enti*", "*Aumentare la pensione*" o "*Trattamenti sensibili*".

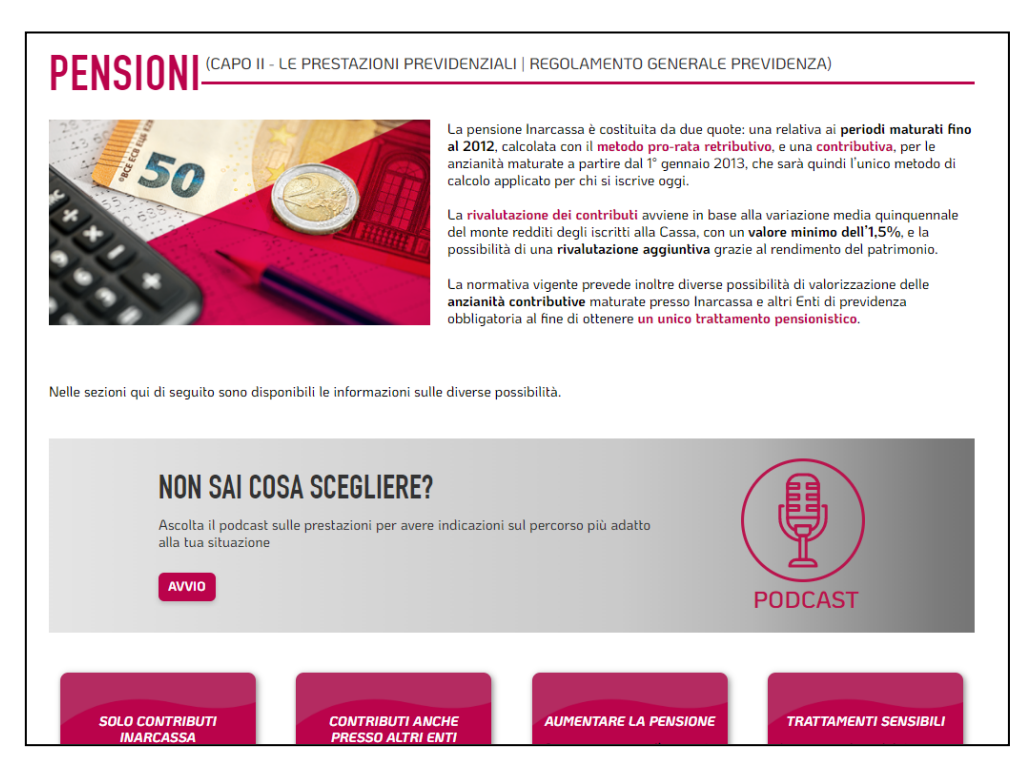

Ammettiamo che l'utente, prima di essere iscritto a Inarcassa, abbia avuto un'altra esperienza personale e professionale e abbia quindi maturato periodi di iscrizione e contribuzione anche presso altri Enti di previdenza obbligatoria. Sceglierà quindi la sezione "*Contributi anche presso altri Enti*", dove sono illustrate le modalità di valorizzazione di tutte le anzianità previdenziali maturate, ai fini dell'ottenimento di un unico trattamento pensionistico.

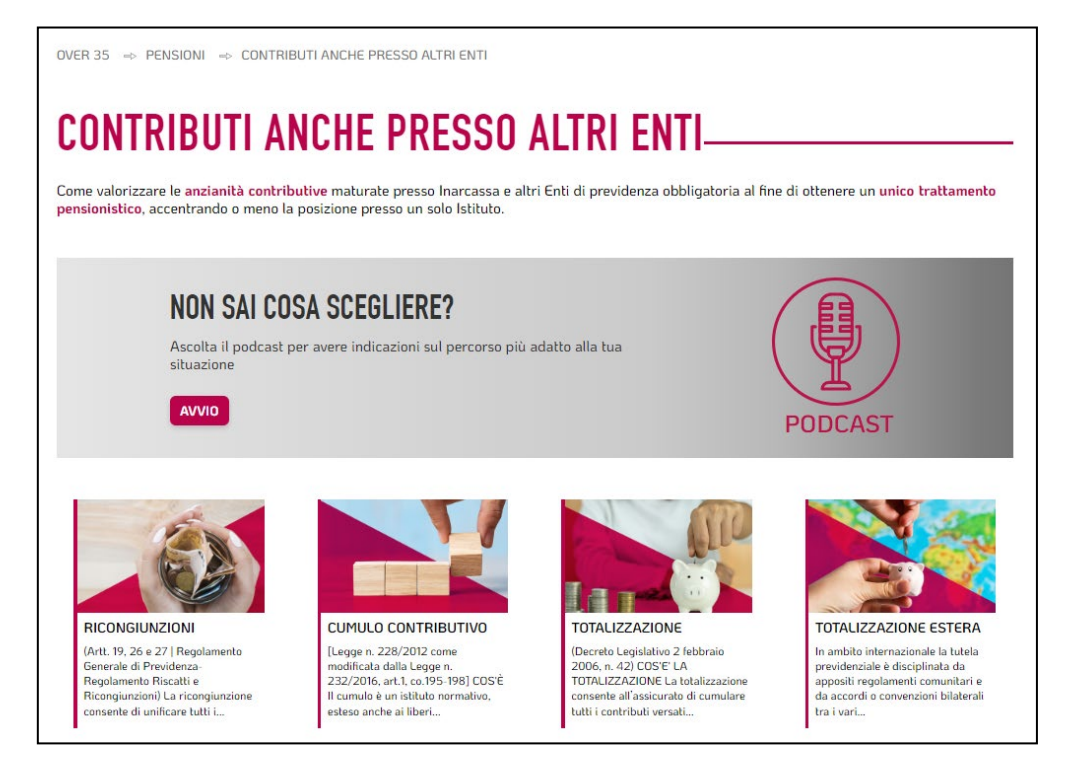

Importante ricordare che quanto disponibile sul sito può essere approfondito all'interno di **Inarcassa On Line** (IOL) dove è possibile effettuare simulazioni di calcolo della pensione, anche con la guida dei nostri esperti, chiedendo una **InarConsulenza** dalla sezione "Parla con noi".

2. Un **professionista esonerato dall'iscrizione a Inarcassa** in quanto dipendente, ma con obblighi verso l'Associazione perché iscritto all'Ordine professionale e titolare di partita IVA, che necessita di chiarimenti sugli obblighi e le scadenze per i non iscritti.

In questo caso deve selezionare da "*Inarcassa per te*" il profilo "*Non iscritto Inarcassa-> iscritto all'Albo e con partita IVA"*.

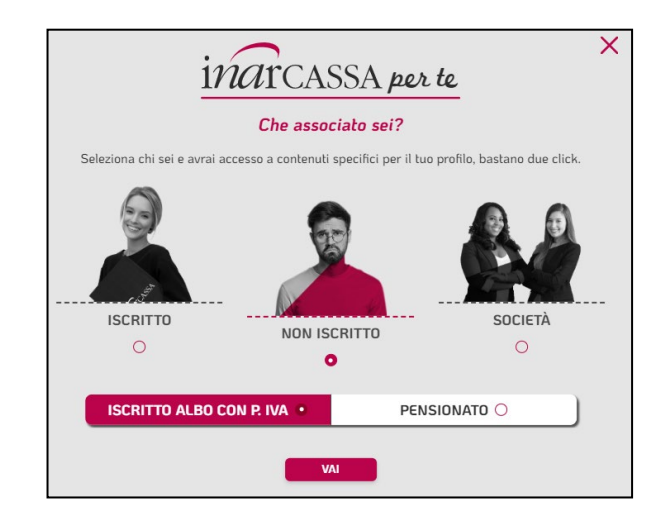

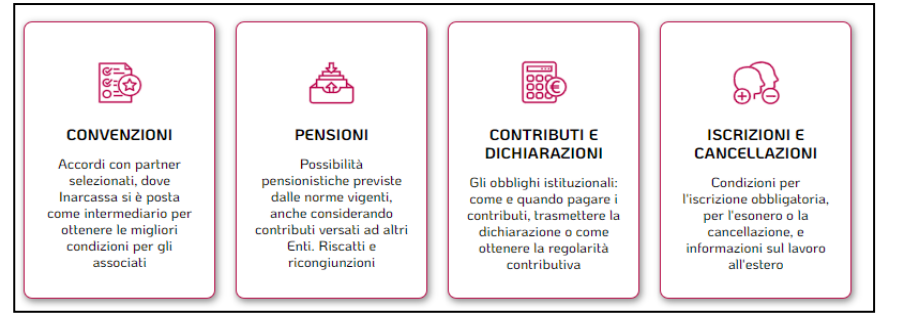

… nella sua "*Homepage personale*" sceglierà quindi la voce "*Contributi e dichiarazioni*"…

…avrà l'opportunità di guardare il tutorial riguardante l'obbligo, le modalità e le scadenze per la trasmissione della comunicazione annuale obbligatoria…

## QUANDO E COME INVIARE LA DICHIARAZIONE **ANNUALE?**

Guarda il video tutorial per sintetiche indicazioni su chi è tenuto a presentare la dichiarazione dei redditi e dei volumi d'affari e in quali tempi e modi

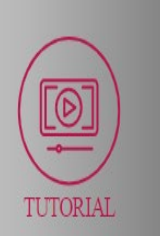

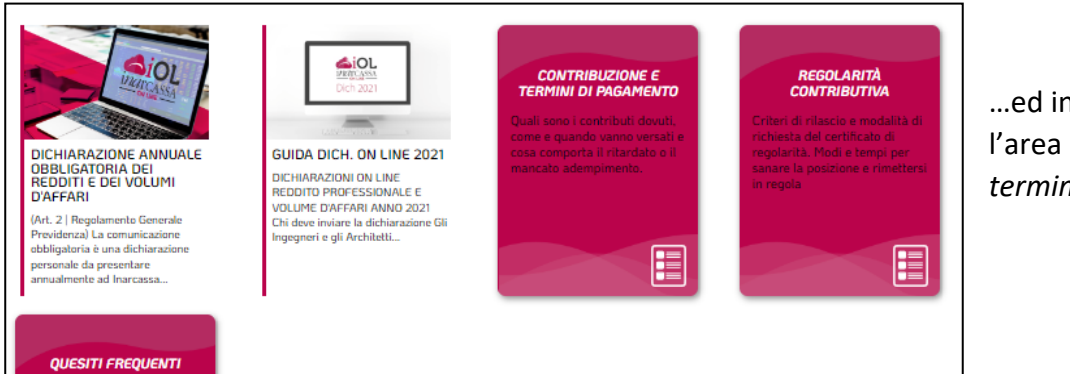

…ed infine, selezionando l'area "*Contribuzione e termini di pagamento*"…

…troverà un ulteriore tutorial incentrato su contributi e scadenze, in aggiunta alle notizie specifiche e dettagliate sugli obblighi per i non iscritti.

**AVVIO** 

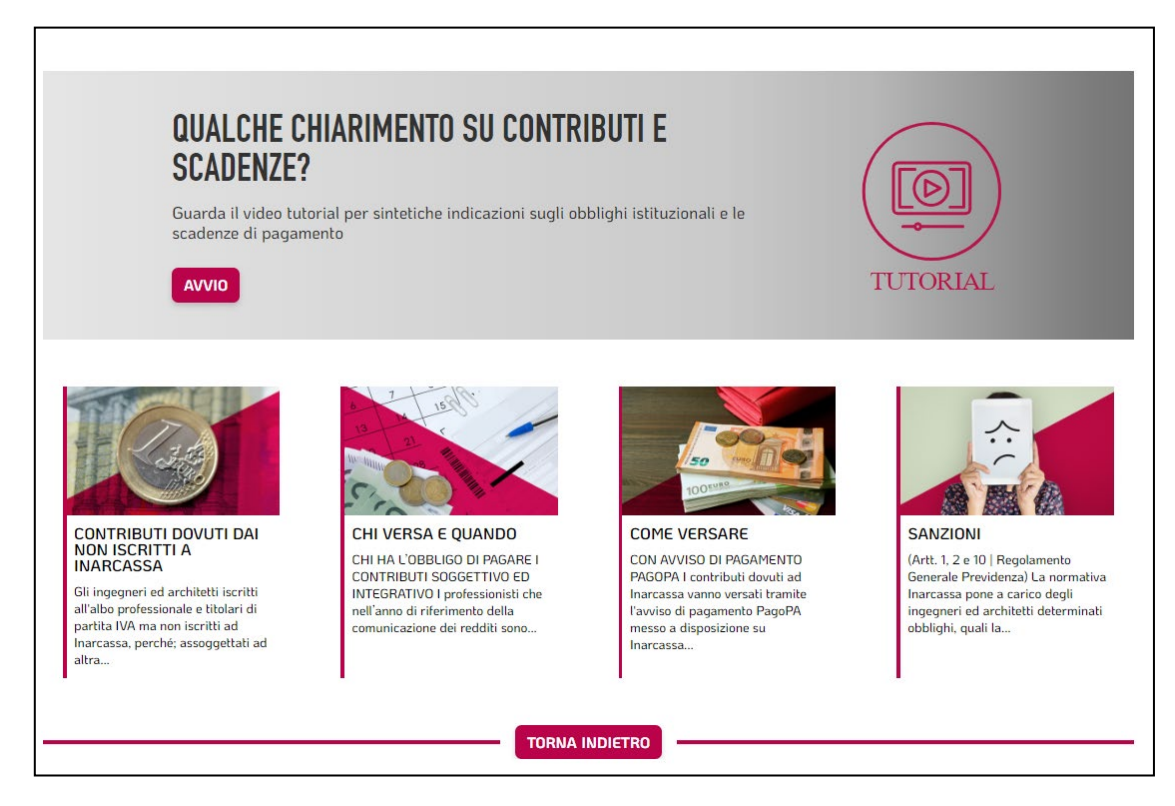

A questo punto, sulla base delle indicazioni individuate, potrebbe scoprire di non essere riuscito a rispettare una scadenza.

### Può quindi selezionare "*Regolarità contributiva -> Come rimettersi in regola*"…

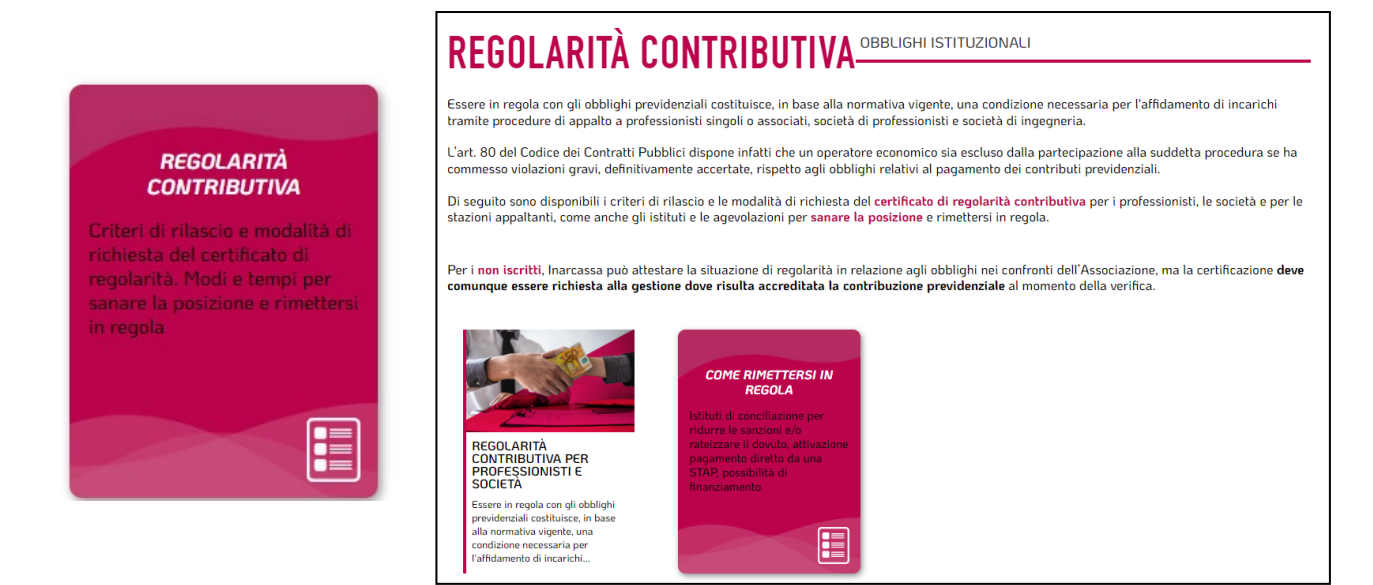

…e farsi guidare dal podcast per la scelta della modalità di regolarizzazione (Ravvedimento Operoso, Accertamento con Adesione, …) più adatta al suo caso e accessibile per i non iscritti.

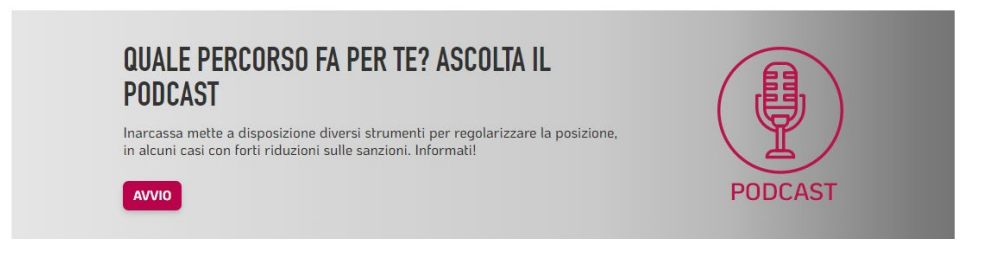

Le **convenzioni**, i **servizi assistenziali**, le **pensioni** e gli **obblighi verso Inarcassa** possono naturalmente continuare ad essere visualizzati integralmente, senza accesso profilato, dalla sezione di menù **"***Previdenza / Assistenza***".**

Anche le **Società** possono accedere ai contenuti in maniera profilata dalla voce di menù dedicata.

Così come gli **eredi** dei nostri professionisti, che ora possono reperire immediatamente le possibilità pensionistiche e assistenziali a loro riservate.

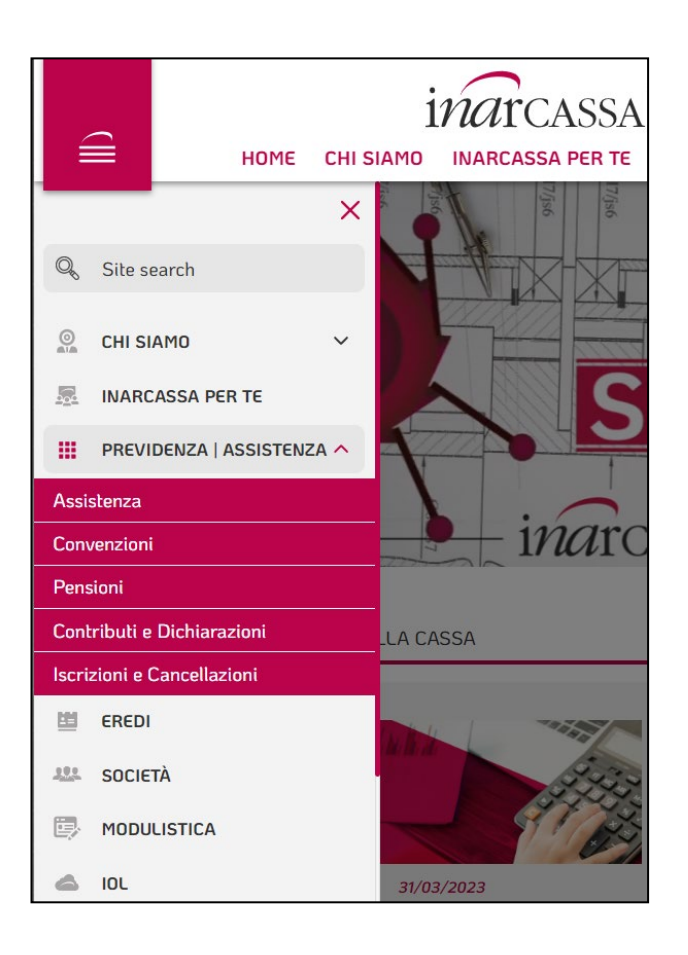

Un'altra novità è la sezione 'Modulistica', in cui sono disponibili alcuni modelli PDF, da trasmettere via PEC, per specifiche tipologie di utenti e per alcune procedure.

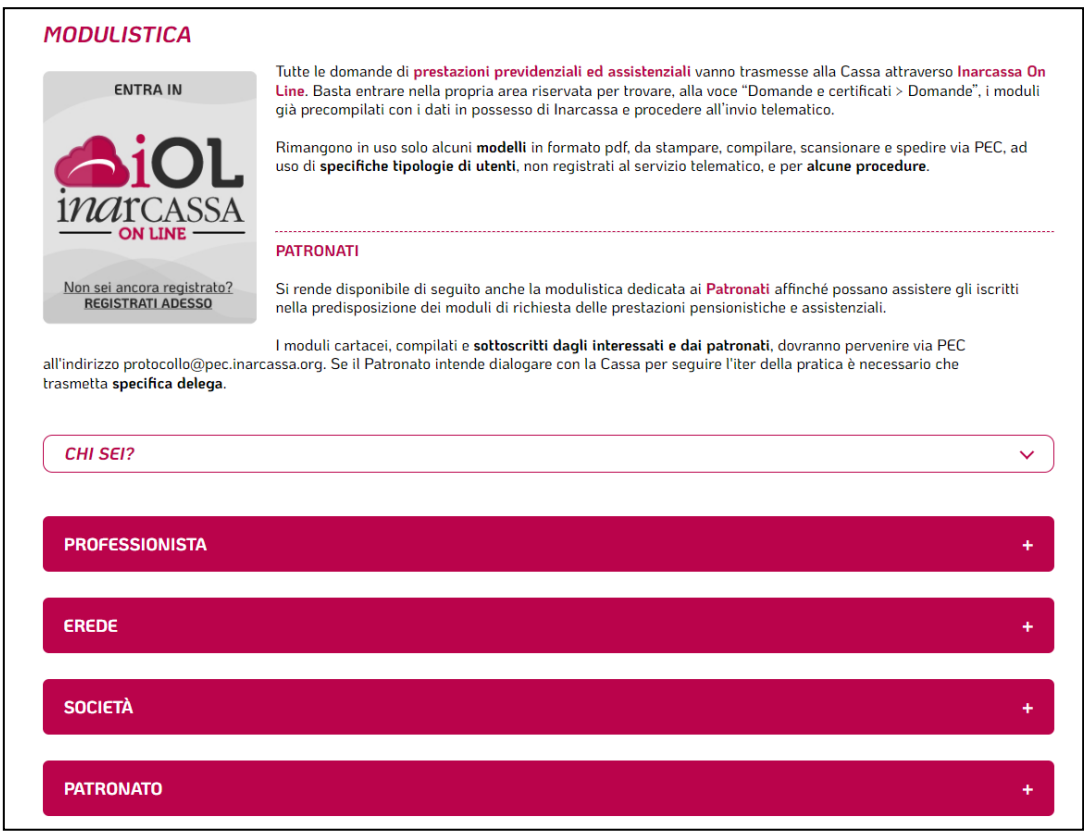

Da non dimenticare che la meta naturale di qualsiasi percorso informativo intrapreso sul sito pubblico è **Inarcassa On Line**, dove tutti gli associati possono verificare la propria posizione previdenziale ed accedere direttamente a tutti i servizi assistenziali e pensionistici.

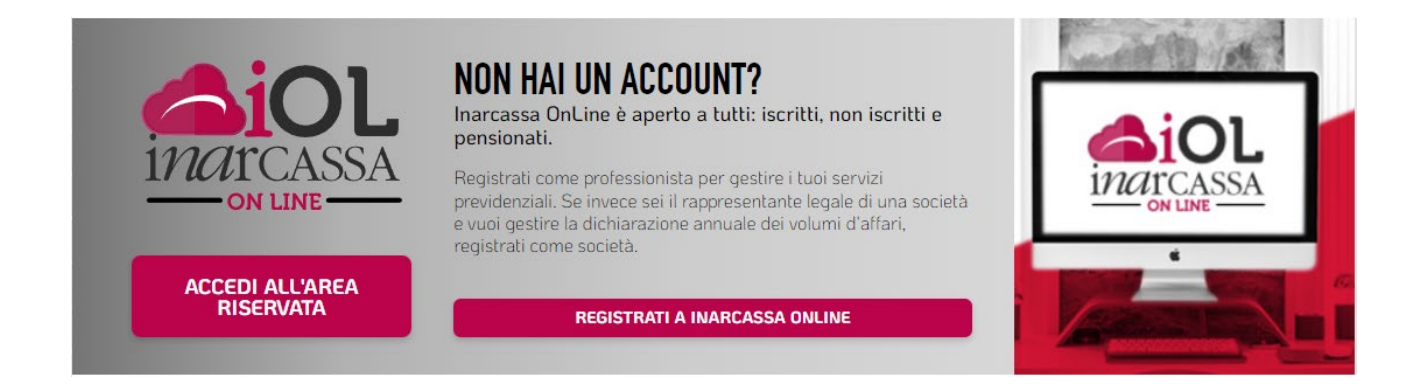